# Homework 1: Make HTML Pages

For this homework, you create simple webpages and practice using the basic version control features of Subversion (svn).

You will do this homework as a team; however, each member of your team will be responsible for the completion of a particular task.

#### Step 1. Checkout a project skeleton

Rather than starting from scratch, you're going to start off with a project skeleton. Each team member must perform this step, so that each has a working copy of the project.

To get a copy of your skeleton, repeat Step 5 (checkout the example web app) from Homework 0 with the following modifications:

- URL: <a href="https://svn.cs.memphis.edu/svn/comp7012-2014spring/teams/YOUR\_TEAM/">https://svn.cs.memphis.edu/svn/comp7012-2014spring/teams/YOUR\_TEAM/</a> Where you should replace YOUR\_TEAM with your team's name (all lowercase; e.g., "falcon"). To test whether you have the correct URL, try entering it into a web browser.
- Fill in the User and Password fields with login information you received in class.
- Checkout the **trunk** subfolder of **xleague**.
- Don't forget to do a Maven > Update Project.

This time around, you can commit changes you make to the code into the repository. Do so by right-clicking on the project in the **Project Explorer**, and clicking **Team > Commit**. A dialog will pop up that shows you what files are being added/removed/updated and that allows you to enter a log message describing what changes you made.

### Step 2. Create two web pages

Each team member must choose a task from the five given below. Each task involves reverse engineering two web pages base on screenshots of the pages. All team members must do a different task. If your team has only four members, then ignore Task 5.

Each team member must create HTML5 files in the appropriate subdirectory of the **src/main/webapp/** directory, and must name each file as shown in its screenshot (see the location bar; e.g., **players/updateForm.html** for Task 1a).

The HTML file you create must look identical to the picture. (Google Chrome is the browser in the screenshots.) Note that your page should use only basic HTML (no CSS, no JavaScript). Be careful not to miss any of formatting details.

Hint: Don't forget about the page title that appears in the browser tab.

### Step 3. Submit (by tagging) your team's submission

**Attention!** Before performing this step, you <u>must</u> make sure that all team members have committed their edits to the **trunk** in the repository.

Only one team member (the team lead) performs the following.

First, you must fill out the **README.txt** file in your project's **trunk**. The file should list which team member performed each task (one team member per task; use their login IDs).

To submit work in this course, you must tag it. Then, I will checkout the revision that you tagged and grade it. By tagging, you tell me that you are done, and this is the version you want me to grade.

The tag you must use for this homework is **hw1** (case sensitive, no spaces).

To tag the current revision of your trunk as **hw1**, do as follows:

- 1. Go to the **SVN Repository Exploring** perspective in Eclipse.
- 2. In the SVN Repositories view, find the trunk folder that you want to tag.
- 3. Right-click on the **trunk** folder, and click **Show History**. This should open the **History** view with a table listing the past commits to the **trunk**.
- 4. In the History table, right-click the newest revision (i.e., the one with the greatest revision number), and click **Tag from...** This should open a **Create Tag** dialog.
- 5. Enter **hw1** into the **Tag** field and optionally enter a log comment, then click **OK**. This should create the tag!

To verify that tagging was successful, open the following URL in a web browser (replacing *YOUR TEAM* with the appropriate name):

https://svn.cs.memphis.edu/svn/comp7012-2014spring/teams/YOUR TEAM/xleague/tags/

You should see an **hw1** folder, and within that folder should be the **src** folder along with the **.project**, **README.txt**, and **pom.xml** files. Everyone's HTML files should be in the **src/main/webapp/** subfolders.

## The Tasks

Each webpage below has the following footer.

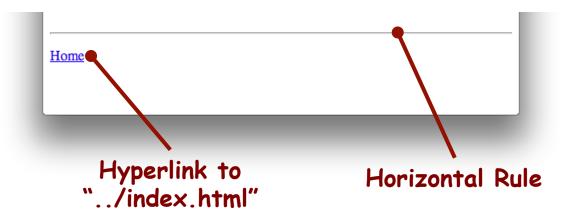

Task 1a: Update-Player Form

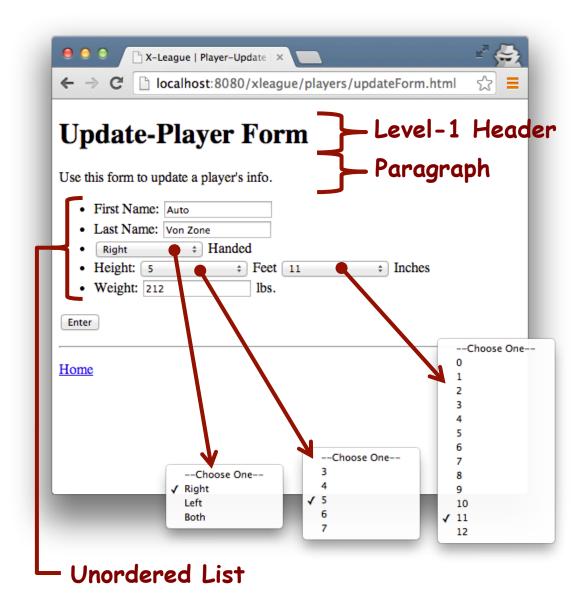

All the fields/dropdowns/buttons must be part of the same form, with the following attributes:

- Method: post
- Action: ../players/update.do

Task 1b: Players Index

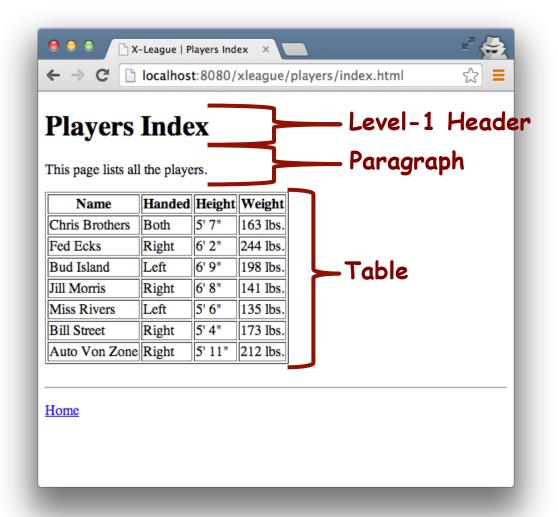

Task 2a: Show Player

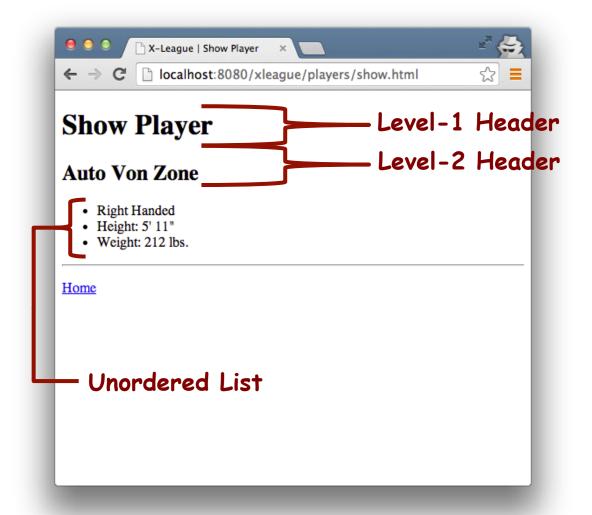

Task 2b: Delete-Players Form

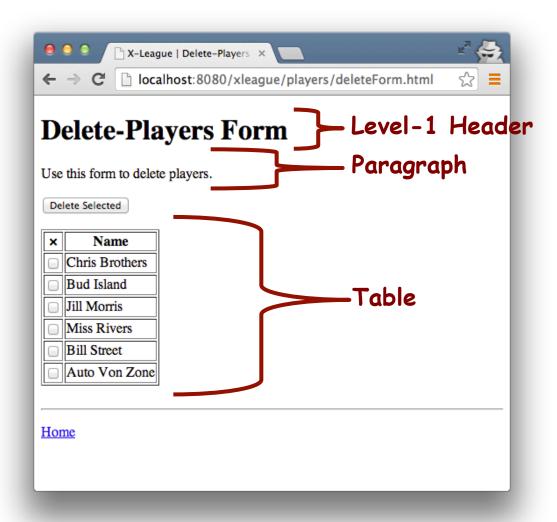

All the checkboxes/buttons must be part of the same form, with the following attributes:

- Method: post
- Action: ../players/delete.do

Task 3a: Team Index

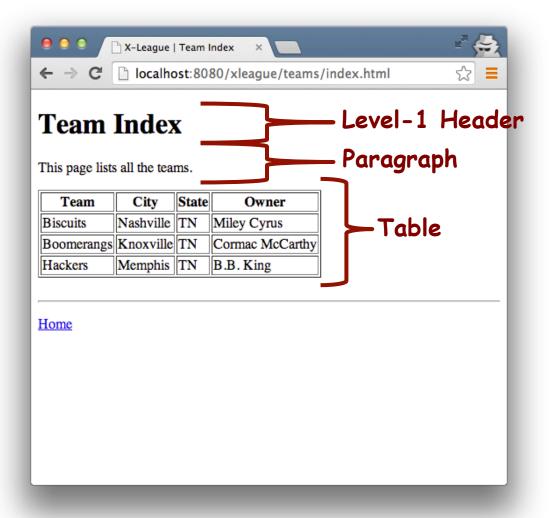

Task 3b: Add-Player Form

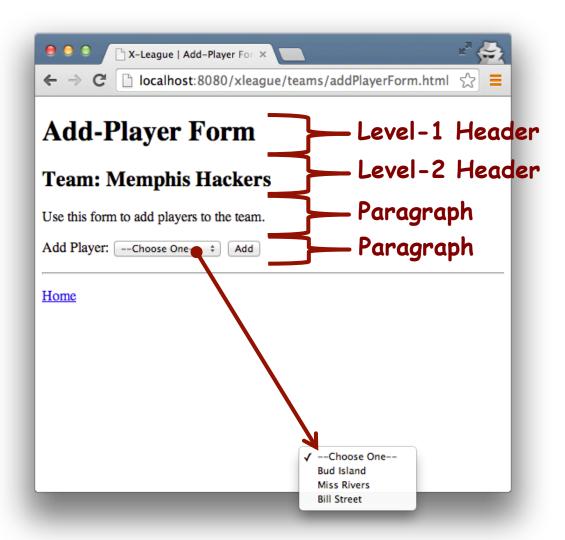

All the dropdowns/buttons must be part of the same form, with the following attributes:

- Method: post
- Action: ../teams/addPlayer.do

Task 4a: Update-Team Form

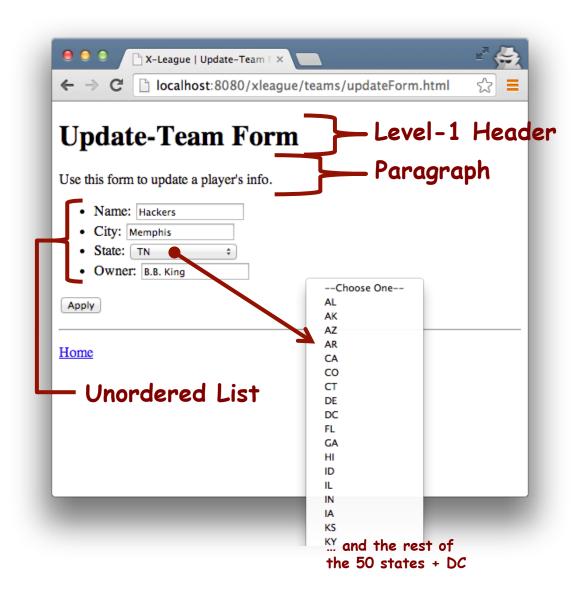

All the fields/dropdowns/buttons must be part of the same form, with the following attributes:

- Method: post
- Action: ../teams/update.do

Team 4b: Delete-Teams Form

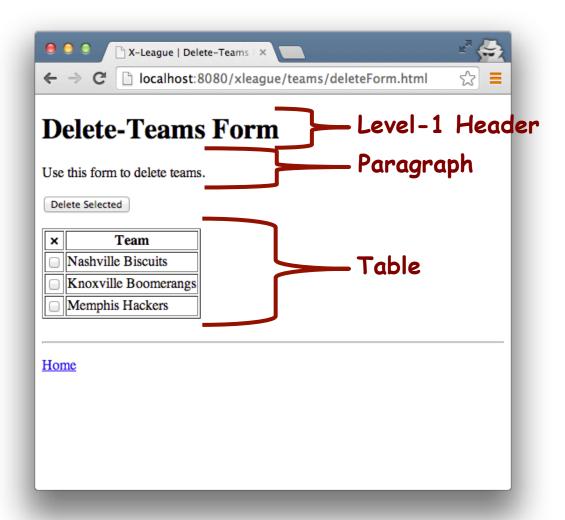

All the checkboxes/buttons must be part of the same form, with the following attributes:

• Method: post

• Action: ../teams/delete.do

Task 5a: Show Team

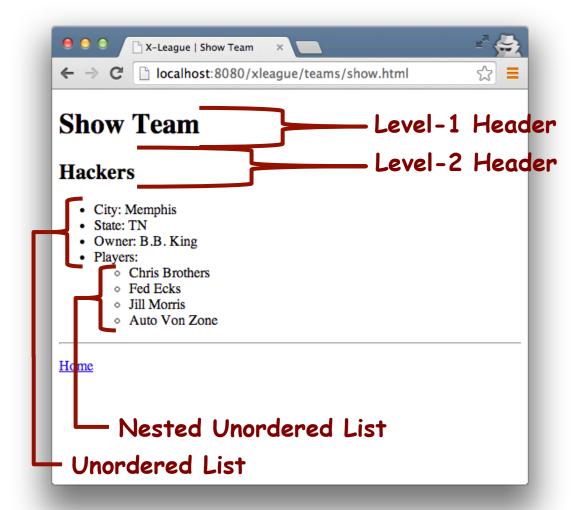

Task 5b: Drop-Player Form

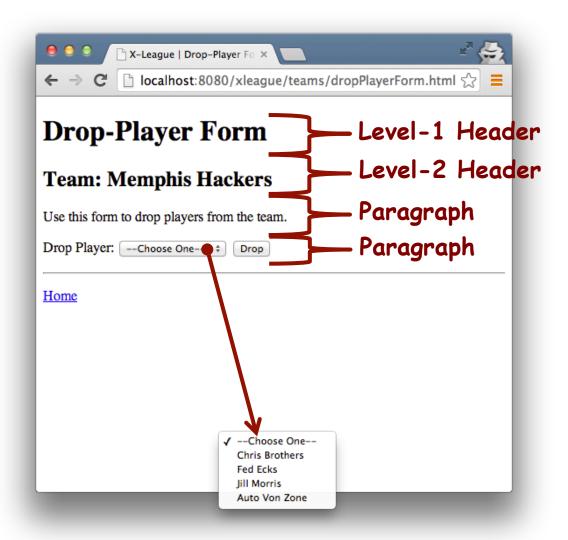

All the dropdowns/buttons must be part of the same form, with the following attributes:

- Method: post
- Action: ../teams/dropPlayer.do